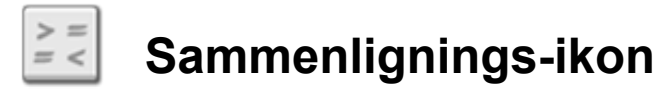

Dette ikon kan afgøre, om et tal er større end (>), mindre end (<) eller lig med (=) et andet tal. Inputtallene kan indtastes eller leveres dynamisk via et datakabel.

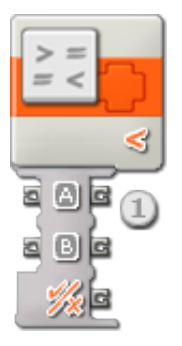

1. Når et sammenlignings-ikon placeres i arbejdsområdet, har det en åben datahub med 2 indgangsporte (til venstre) og 3 udgangsporte (til højre). Begge indgangsporte skal forbindes til andre ikoner med datakabler (medmindre en af indgangsportene indstilles til en konstant værdi, som du indtaster).

Outputtet fra sammenligningen sendes fra det nederste udgangsstik. Forbind dette stik med et andet ikons datahub via et datakabel. De to udgangsstik over for indgangsstikkene kan bruges til at sende indgangsværdierne til andre ikoner. (Læs mere i afsnittet om datahubs herunder).

# **Konfigurering af sammenlignings-ikon**

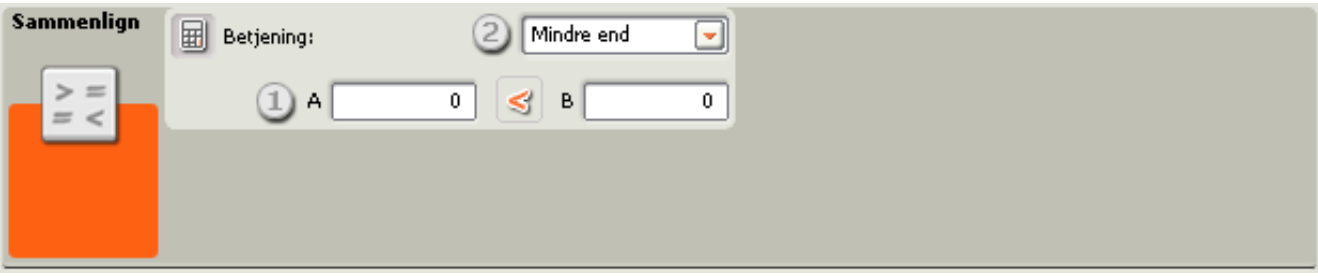

- 1. Inputtal kan indtastes eller leveres dynamisk via datakabler. Når der er tilsluttet datakabler, bliver inputboksene grå.
- 2. Brug rullemenuen til at vælge mellem de tre sammenligninger, du kan foretage:
	- Større end  $(>)$
	- $\Box$  Mindre end  $(\le)$
	- $\Box$  Lig med (=)

## **Større end (>)**

Sammenlignings-ikonet sender værdien "sand", hvis det første inputtal er større end eller lig med det andet inputtal. I alle andre tilfælde sender ikonet værdien "falsk".

# **Mindre end (<)**

Sammenlignings-ikonet sender værdien "sand", hvis det første inputtal er mindre end eller lig med det andet inputtal. I alle andre tilfælde sender ikonet værdien "falsk".

# **Lig med (=)**

Sammenlignings-ikonet sender værdien "sand", hvis det første inputtal er lig med det andet inputtal. I alle andre tilfælde sender ikonet værdien "falsk".

Hvis input  $A = input B$ , er outputtet = "sand"

# **Konfigurering af sammenlignings-ikonets datahub**

Sammenlignings-ikonet kan kontrolleres dynamisk ved at tilslutte datakabler (fra andre ikoners datahub) til sammenlignings-ikonets datahub.

Du kan åbne et ikons datahub ved at klikke på fanen i ikonets nederste venstre hjørne, når ikonet er placeret i arbejdsområdet.

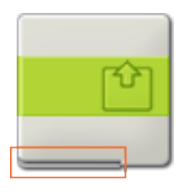

Datakabler med indgangsdata til et ikon skal tilsluttes stikkene i datahubbens venstre side. Datakabler med udgangsdata skal tilsluttes stikkene i højre side.

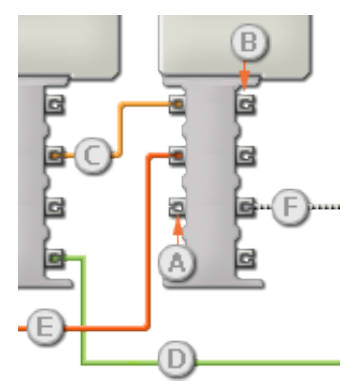

[A] Indgangsstik

- [B] Udgangsstik
- [C] Kabel til numeriske data (gult)
- [D] Kabel til logiske data (grønt)
- [E] Kabel til tekstdata (orange)
- [F] Afbrudt datakabel (gråt)

### **Overførsel af data fra indgangsstik til udgangsstik**

Hvis et indgangsstik har et tilsvarende udgangsstik (se A ovenfor), overføres indgangsdata uændret fra indgangsstikket til udgangsstikket. I dette tilfælde kan du kun bruge udgangsstikket, hvis indgangsstikket er tilsluttet et indgangsdatakabel. Hvis et udgangsdatakabel tilsluttes et udgangsstik, uden at der er tilsluttet et indgangsdatakabel, "afbrydes" udgangsdatakablet (og

farves gråt).

#### **Datakabler transporterer specifikke datatyper**

Hvert enkelt datakabel transporterer en bestemt datatype mellem ikonerne. Hvis der f.eks. trækkes et datakabel fra et logisk stik på et ikons datahub, kan det kun tilsluttes et logisk stik på et andet ikons datahub. Skemaet herunder viser, hvilke datatyper hvert enkelt stik kan modtage og sende.

### **Farvemærkning af datakabler**

Datakabler er mærket med bestemte farver: Kabler til numeriske data er gule, kabler til logiske data er grønne, og kabler til tekstdata er orange.

### **"Afbrudte" datakabler**

Hvis du prøver at tilslutte et datakabel til et stik med forkert datatype, bliver datakablet afbrudt (og farves gråt). Du kan ikke downloade dit program, hvis et datakabel er afbrudt.

Hvis du klikker på et afbrudt kabel, kan du læse, hvorfor det er afbrudt i det lille hjælpevindue i nederste højre hjørne af arbejdsområdet.

### **Data skal ligge inden for stikkets interval**

Hvis et indgangsdatakabel sender en værdi, der ligger uden for intervallet for det stik, kablet er tilsluttet, vil ikonet enten ignorere værdien eller ændre den til en værdi, der ligger inden for intervallet. Et stik, som kun tillader nogle få indgangsværdier (f.eks. kun 0, 1 eller 2), ignorerer inputtet, hvis det modtager en værdi, der ligger uden for intervallet.

Et stik, som tillader flere indgangsværdier (f.eks. 0-100), tilpasser alle input, hvis værdi ligger uden for intervallet. Hvis f.eks. et kør-ikons effektstik modtager en indgangsværdi på 150, ændrer ikonet indgangsværdien til 100 (dvs. en værdi, som ligger inden for effektstikkets interval).

### **Dette skema viser de forskellige egenskaber for stikkene på sammenlignings-ikonets datahub:**

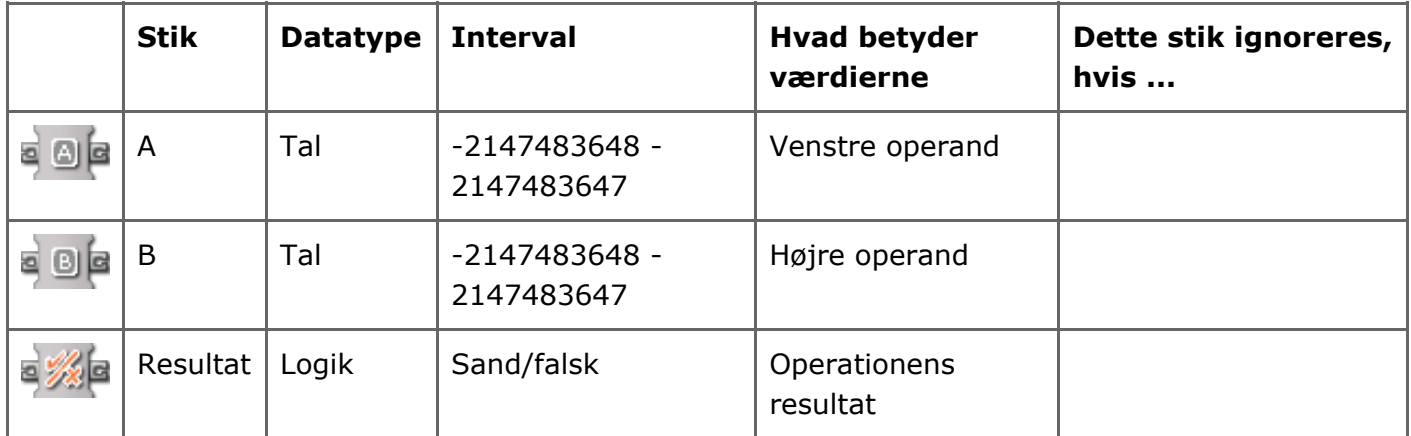